## Webassign Instructions and Screenshot for Math 111

The instructions below give screenshots of the webassign log-in process along with a short orientation for using webassign with the courses Math 111. These instructions were made in the summer of 2015 by Dr. Andy Loveless as a supplemental student guide. If you notice any links or websites that are out of date, please let your instructor know or email me (aloveles@uw.edu). If you do have any webassign technical issues, you can get immediate and accurate help by calling webassign customer service: 1-800-955-8275

## LOGGING IN

*Step 1*: You log into webassign using a special site specifically for University of Washington students. You get there by typing the following into your browser: <u>www.webassign.net/washington/login.html</u>

<complex-block>

Click on the large red button labeled "LOG IN @ UNIVERSITY OF WASHINGTON".

Step 2: That takes you to the standard UW log in page. Type in your regular UW NetID and password.

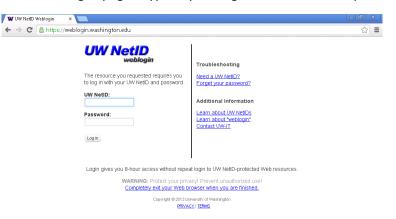

Step 3: You are taken to your webassign entry page. Select your class from the pull down menu that says "My Classes".

| Web <b>Assign</b><br>Saturday, September 21, 2013 01:25 PM PDT                                                                         | Logged in as aloveles@washington<br>Log out |
|----------------------------------------------------------------------------------------------------|---------------------------------------------|
| Home   My Assignments   Grades   Communication   Calendar                                                                              | Notifications   Help   My Options           |
| My Classes 💌                                                                                                    | Andrew Loveless<br>University of Washington |
| WebAssign® 4.0 @ 1997-2003 by North Carolina State University. Portions @ 2003-2013 by Advanced Instructional Systems, Inc. All rights | s reserved.                                 |

#### **PURCHASING ACCESS:**

You need webassign access to take this course. Your webassign access code will be a 16 digit code with a prefix.

The two cheapest options for purchasing the access code (and the only options you should consider) are:

- a) Purchase with the hardcopy book at the bookstore. Ask someone at the bookstore to make sure you have purchased a book that is bundled with an access code (you don't want just the book, you need the access code).
- b) Or, if you don't want a hardcopy of the book, purchase the access online with the eBook.

After you have logged into webassign and selected the course, you will first be taken to this page:

| Wa ClassView bAssign ×                                                                             | 🔟 - 🗖 🗙                                                                                                    |
|----------------------------------------------------------------------------------------------------|----------------------------------------------------------------------------------------------------|
| C Www.webassign.net/v4cgialoveles@washington/student.pl?UserPass                                   | =730d6986d3c8fffb68f92b29f8c21c9b&openStudentView=1&struct=DmvVAFEdDUErCmDaEOBJCmBODRCjCP ☆ 🛢                       |
| Student View                                                                                       | Close Student View                                                                                                  |
| Web <b>Assign</b>                                                                                  | Welcome, aloveles@washington (log out<br>Wednesday, June 24, 2015 10:35 AM PDT                                      |
| Home My Assignments Grades Communication Calendar 🥃 My eBooks                                      | Notifications Help My Options                                                                                       |
| Home                                                                                               | Andrew Loveless<br>Math 124, section W,<br>Summer 1 2015<br>Instructor: Andrew Loveless<br>University of Washington |
| WebAssign Notices                                                                                  |                                                                                                    |
| Note: The following message is shown to your students. As WebAssign faculty you are not required   | I to enter an access code.                                                                                          |
| According to our records you have not yet redeemed an access code for this class or pu             | rchased access online.                                                                                              |
| The grace period will end Monday, July 6, 2015 at 12:00 AM PDT. After that date you will no longer | r be able to see your WebAssign assignments or grades, until you enter an access code or purchase access online.    |
| I would like to:                                                                                   |                                                                                                    |
| ø purchase access online                                                                           |                                                                                                    |
| enter an access code (purchased with textbook or from a bookstore)                                 |                                                                                                    |
| continue my trial period (11 days remaining)                                                       |                                                                                                    |
|                                                                                                    | Continue                                                                                                    |
| WebAssgr@ 4.0                                                                                      | © 1907-2015 Advanced Instructional Systems, Inc. All rights reserved.                                               |
|                                                                                                    |                                                                                                    |
|                                                                                                    |                                                                                                    |
|                                                                                                    |                                                                                                    |
|                                                                                                    |                                                                                                    |
|                                                                                                    |                                                                                                    |

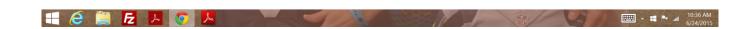

Either purchase access online or enter your access code (if you got it with your hardcopy).

### Here is how to enter your access code if you purchased it with the hardcopy:

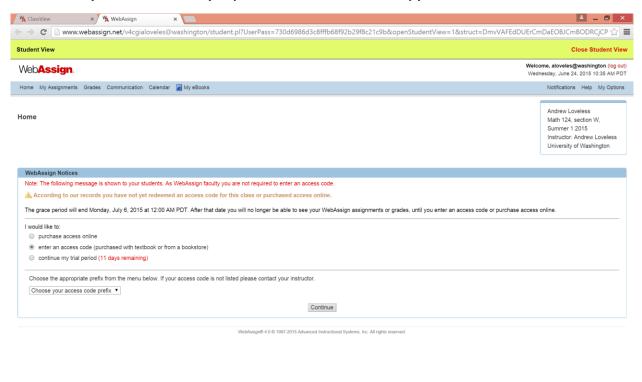

|  | and the second second | A DECEMBER OF THE OWNER OF THE OWNER OWNER OF THE OWNER OF THE OWNER OF THE OWNER OWNER OWNER OWNER OWNER OWNER OWNER OWNER OWNER OWNER OWNER OWNER OWNER OWNER OWNER OWNER OWNER OWNER OWNER OWNER OWNER OWNER OWNER OWNER OWNER OWNER OWNER OWNER OWNER OWNER OWNER OWNER OWNER OWNER OWNER OWNER OWNER OWNER OWNER OWNE | 1 50 1 | R | 10:37 AM  |
|--|-----------------------|----------------------------------------------------------------------------------------------------|--------|---|-----------|
|  |                       |                                                                                                    |        |   | 6/24/2015 |
|  |                       |                                                                                                    |        |   |           |

Pick appropriate prefix (whatever it says on your purchased code).

| 🚮 Math 324 B: Fall 2013 🛛 🗙 🙀 ClassVie                                                                                                    |                                                                                                    | × 🛛 💹 MyUW Main Page                                                                                             | ×                                                   |                             |
|----------------------------------------------------------------------------------------------------|----------------------------------------------------------------------------------------------------|----------------------------------------------------------------------------------------------------|-----------------------------------------------------|-----------------------------|
| ← → C □ www.webassign.net/∨                                                                                                    | 4cgialoveles@washington/student.pl                                                                                                    | l?UserPass=f58c09ea2315657                                                                                       | 8e340013bab00ba5b8                                  | XopenStud ☆ 🔳               |
| Student View                                                                                                    |                                                                                                    |                                                                                                    | Close                                               | e Student View              |
| Web <b>Assign</b><br>Sunday, September 22, 2013 10:33 AM PDT                                                                                                    |                                                                                                    |                                                                                                    |                                                     | veles@washington<br>Log out |
| Home   My Assignments   Grades   Communi                                                                                                    | cation   Calendar                                                                                                    |                                                                                                    | Notifications                                       | Help   My Options           |
| MATH 324, section B, Fall 2013                                                                                                    |                                                                                                    |                                                                                                    | Andrew Lovele<br>Instructor: And<br>University of W | drew Loveless               |
| Cerrigage-RSN<br>EWA w/o eBook-SMTB<br>EWA w/o eBook-SMTB<br>EWA&w/o eBook-SMTB<br>EWA&eBook-HS<br>EWA&eBook-HS<br>EWA&eBook-MTB<br>EWA&eBook-SMTB<br>EWA&eBook-SMTB<br>EWA&eBook-STB<br>EWA&eBook-STB<br>EWA<br>EWA | your students. As WebAssign faculty you a<br>not yet redeemed an access code for th<br>tober 9, 2013 at 12:00 AM PDT. After that o<br>se access online.<br>th textbook or from a bookstore)<br>maining)<br>nenu below. If your access code is not listed<br>Continue | is class or purchased access onli<br>late you will no longer be able to see<br>d please contact your instructor. | ne.                                                 | ents or grades,             |
| WebAssign@ 4.0 @ 1997                                                                                                    | -2003 by North Carolina State University. Portions © 2                                                                                                    | 2003-2013 by Advanced Instructional Systems                                                                      | s, Inc. All rights reserved.                        |                             |

# Enter your code.

|                                                                                                    | 🗙 🔨 🙀 ClassView                                                                                                    | 🗙 🧏 WebAssign                                                                         | × 🛛 🔣 MyUW Main Page                  | ×                                                                          |
|----------------------------------------------------------------------------------------------------|----------------------------------------------------------------------------------------------------|---------------------------------------------------------------------------------------|---------------------------------------|----------------------------------------------------------------------------|
| → C 🗋 www.we                                                                                                    | ebassign.net/v4cgialc                                                                                                    | oveles@washington/student.p                                                           | l?UserPass=f58c09ea231565             | 78e340013bab00ba5b&openStud 😭                                              |
| udent View                                                                                                    |                                                                                                    |                                                                                       |                                       | Close Student View                                                         |
| eb <b>Assign</b><br>nday, September 22, 2013                                                                                               | 10:33 AM PDT                                                                                                    |                                                                                       |                                       | Logged in as aloveles@washington<br>Log out                                |
| me   My Assignments   Gr                                                                                                    | rades   Communication                                                                                                    | Calendar                                                                              |                                       | Notifications   Help   My Options                                          |
| 1ATH 324, section B, Fall                                                                                                    | 2013 💌                                                                                                    |                                                                                       |                                       | Andrew Loveless<br>Instructor: Andrew Loveless<br>University of Washington |
| WebAssign Notices                                                                                                    |                                                                                                    |                                                                                       |                                       |                                                                            |
| Note: The following mess                                                                                                    | sage is shown to your stu                                                                                                  | udents. As WebAssign faculty you                                                      | are not required to enter an access   | code.                                                                      |
|                                                                                                    |                                                                                                    |                                                                                       | 1                                     |                                                                            |
| until you enter an access                                                                                                    |                                                                                                    |                                                                                       | date you will no longer be able to se | e your WebAssign assignments or grades,                                    |
| until you enter an access<br>I would like to:                                                                                              | s code or purchase acces                                                                                                   |                                                                                       | date you will no longer be able to se | e your WebAssign assignments or grades,                                    |
| until you enter an access<br>I would like to:                                                                                              | s code or purchase acces                                                                                                   | ss online.                                                                            | date you will no longer be able to se | e your WebAssign assignments or grades,                                    |
| until you enter an access<br>I would like to:<br>purchase access o<br>enter an access co                                                   | s code or purchase acces                                                                                                   | ss online.<br>book or from a bookstore)                                               | date you will no longer be able to se | e your WebAssign assignments or grades,                                    |
| until you enter an access<br>I would like to:<br>purchase access o<br>enter an access co<br>continue my trial pe                           | s code or purchase acces<br>Inline<br>Ide (purchased with textb<br>eriod (16 days remaining)                               | ss online.<br>book or from a bookstore)                                               |                                       | e your WebAssign assignments or grades,                                    |
| until you enter an access<br>I would like to:<br>purchase access o<br>enter an access co<br>continue my trial pe                           | s code or purchase acces<br>Inline<br>Ide (purchased with textb<br>eriod (16 days remaining)                               | ss online.<br>book or from a bookstore)<br>)                                          |                                       | e your WebAssign assignments or grades,                                    |
| until you enter an access<br>I would like to:<br>purchase access o<br>enter an access co<br>continue my trial pe<br>Choose the appropriate | s code or purchase acces<br>inline<br>ide (purchased with textb<br>eriod (16 days remaining)<br>a prefix from the menu bel | ss online.<br>book or from a bookstore)<br>)                                          | d please contact your instructor.     | e your WebAssign assignments or grades,                                    |
| until you enter an access<br>I would like to:<br>purchase access o<br>enter an access co<br>continue my trial pe<br>Choose the appropriate | s code or purchase acces<br>inline<br>ide (purchased with textb<br>eriod (16 days remaining)<br>a prefix from the menu bel | ss online.<br>book or from a bookstore)<br>)<br>low. If your access code is not liste | d please contact your instructor.     | e your WebAssign assignments or grades,                                    |